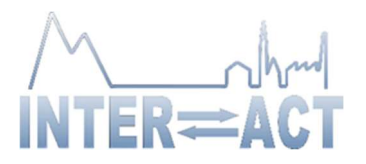

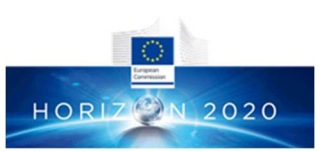

## TA/RA Call – How to apply?

- 1. Check your eligibility as an applicant from the INTERACT TA/RA Call webpage.
- 2. Register to the INTERACCESS on-line application system. Note: We recommend Mozilla, Chrome or Safari as the browser when using INTERACCESS for optimal technical performance.
- 3. Read Information for Applicants and Research Plan Instructions at the INTERACT TA/RA Call webpage. They contain the information to fill in the application properly, including the budgeting and cost specifications, and content and structure of required attachments. You can work on several sessions, and submit the application after you have completed the whole form. Note: A maximum of 90 person-days of access can be granted per user group in 2020-2023, including previous INTERACT TA visits within that time frame. Weekends are counted into access days if your stay at the station extends over several weeks.
- 4. Log in to **INTERACCESS** and fill in the application form. The Application Manual available in INTERACCESS provides the technical instructions how to use INTERACCESS, and Information for Applicants on how to prepare the application.
- 5. For more information about the INTERACT Trans-national Access and the ongoing TA/RA call, familiarize yourself with the overarching goal of INTERACT activities, including Trans-National Access. For detailed information about the research facilities, please consult the Field Sites descriptions or relevant station managers. You can also utilize our Infrastructure Matrix and Access Modality Selection Tool in identifying the most suitable stations and form of access (TA/RA/VA) for your study.
- 6. Contact information: In case of additional questions about the call, please contact TA Coordinator hannele.savela(at)oulu.fi. In case of technical problems with the INTERACCESS on-line application system, please contact the HELPDESK help(at)inkode.it

For more information, visit the **INTERACT TA/RA Call webpage**.